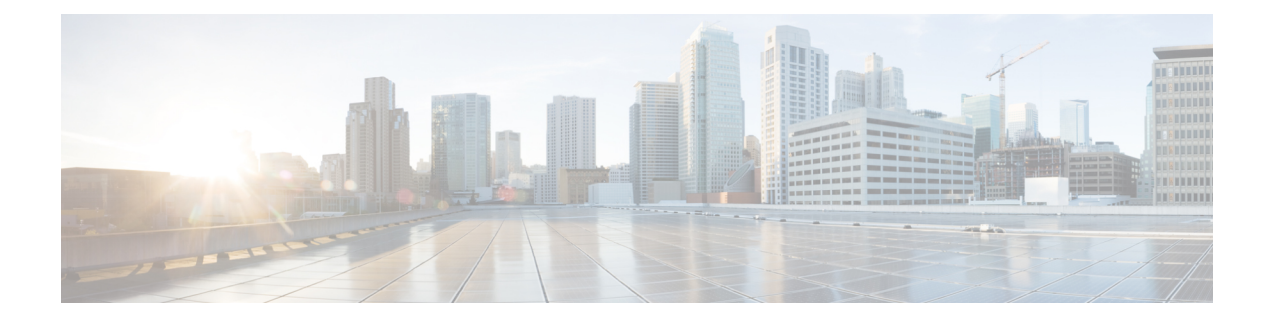

# **DOCSIS 3.1 Path Selection**

This document describes how to configure the path selecion on the Cisco cBR Series Converged Broadband Router.

- [Information](#page-0-0) about Path Selection, on page 1
- How to [Configure](#page-0-1) Path Selection, on page 1
- Additional [References,](#page-4-0) on page 5
- Feature [Information](#page-4-1) for DOCSIS 3.1 Path Selection, on page 5

## <span id="page-0-1"></span><span id="page-0-0"></span>**Information about Path Selection**

DOCSIS 3.1 Path Selection feature is enhanced to support OFDM downstream channels and OFDMA upstream channels. The RCC selection process is enhanced to include OFDM channels. The TCC selection process is enhanced to include OFDMA channels.

# **How to Configure Path Selection**

## **Configuring Downstream Bonding Group with OFDM Channel**

To configure the downstream bonding group with OFDM channel, follow the steps below:

```
enable
configure terminal
interface wideband-cable slot/subslot/bay:wideband-channel
description text
cable bundle id
cable rf-channels channel-list grouplist bandwidth-percent percentage-bandwidth
```
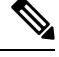

**Note** Channel 158 to 162 are specified as OFDM channel.

## **Verifying Downstream Bonding Group with OFDM Channel Configuration**

To display the details of the downstream bonding group with OFDM channel, use the **show running-config interface** command as shown in the example below:

```
Router# show running-config interface wideband-cable 3/0/0:13
Building configuration...
Current configuration : 212 bytes
!
interface Wideband-Cable3/0/0:13
description D31-DSBG: 1 SC-QAM plus 1 OFDM
cable bundle 1
cable rf-channels channel-list 8 bandwidth-percent 30
cable rf-channels channel-list 158 bandwidth-percent 25
```
### **Configuring Upstream Bonding Group with OFDMA Channel**

To configure the upstream bonding group with OFDMA channel, follow the steps below:

```
enable
configure terminal
interface cable slot/subslot/bay
cable upstream bonding-group id
upstream id
```
end

### **Verifying Upstream Bonding Group with OFDMA Channel Configuration**

To display the details of the upstream bonding group with OFDMA channel, use the **show running-config interface** command as shown in the example below:

```
Router# show running-config interface cable 6/0/3
Building configuration...
Current configuration : 212 bytes
!
interface Cable6/0/3
load-interval 30
downstream Integrated-Cable 6/0/1 rf-channel 158
upstream 0 Upstream-Cable 1/0/0 us-channel 0
upstream 1 Upstream-Cable 1/0/0 us-channel 1
upstream 2 Upstream-Cable 1/0/0 us-channel 2
upstream 3 Upstream-Cable 1/0/0 us-channel 3
upstream 6 Upstream-Cable 1/0/0 us-channel 12
 cable upstream balance-scheduling
 cable upstream bonding-group 2
 upstream 0
 upstream 1
 upstream 2
 upstream 3
 upstream 6
 attributes 80000000
cable bundle 1
cable privacy accept-self-signed-certificate
!
```
## **Verifying the Path Selection Status**

To display the path selection status of a cable modem, use the **show cable modem path-sel** command as shown in the example below:

router#**show cable modem 38c8.5cfe.efa6 path-sel**

CM 38c8.5cfe.efa6 Path-Sel Info: 07:20

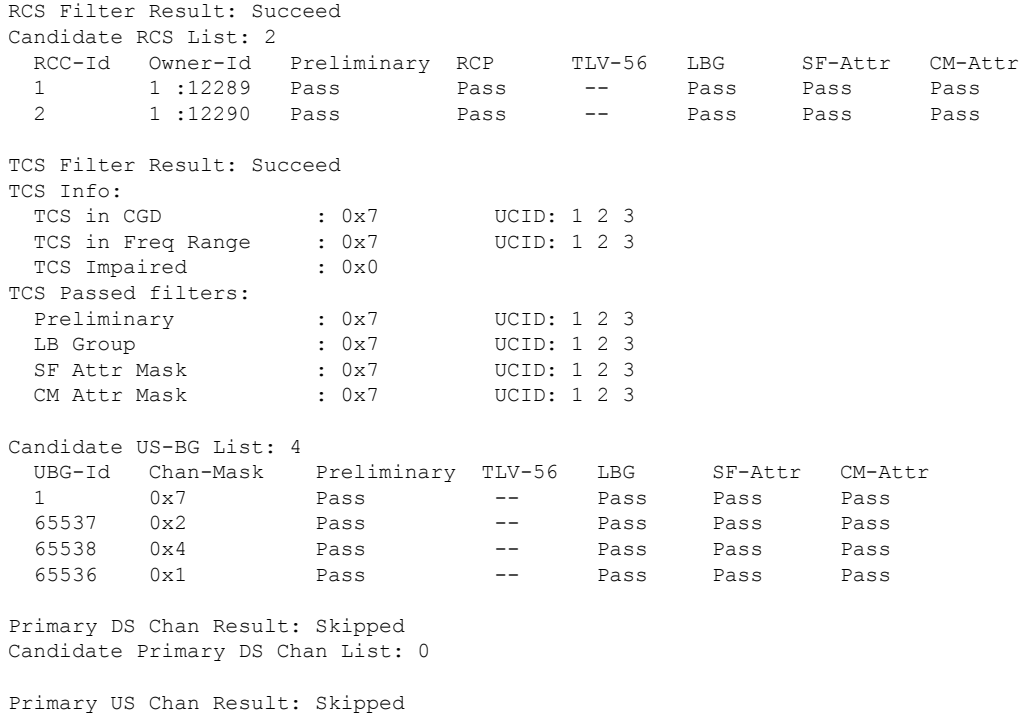

### **Clearing the Path Selection Status**

Candidate Primary US Chan List: 0

To clear the path selection status for all CMs, use the **clear cable modem all path-sel** command as shown in the example below:

Router# **clear cable modem all path-sel** Router# **show cable modem c8fb.26a6.c46a path-sel** CM c8fb.26a6.c46a Path-Sel Info: N/A Path-Sel status has been cleared after register online.

## **Verifying the RCC Configuration**

To verify the runtime RCCs on a cable interface, use the **show cable mac-domain rcc** command as shown in the example below:

```
Router# show cable mac-domain cable 7/0/0 rcc
```
 $\begin{tabular}{lcccccc} RCC-ID & RCP & RCS MD-DS-SG CMS & WB/RCC-TMPL & D3.0 & D3.1\\ 4 & 00 & 00 & 00 & 00 & 00 & 16 & 0 & 1 & WB (Wi7/0/0:0) & Y & Y \\ \end{tabular}$  00 00 00 00 00 16 0 1 WB (Wi7/0/0:0) Y Y 00 00 00 00 00 25 0 2 WB (Wi7/0/0:1) N Y 6 00 10 00 00 08 8 0 0 RCC-TMPL(3:1) Y N<br>7 00 00 00 00 00 0 4 0 0 0 0 0 0 0 0 1 V Y  $WB (Wi7/0/0:4)$ 

To display the detailed information for only DOCSIS 3.1 capable RCC, use the **show cable mac-domain rcc simplified** command as shown in the example below:

#### router#**show cable mac-domain cable 7/0/0 rcc 5 simplified**

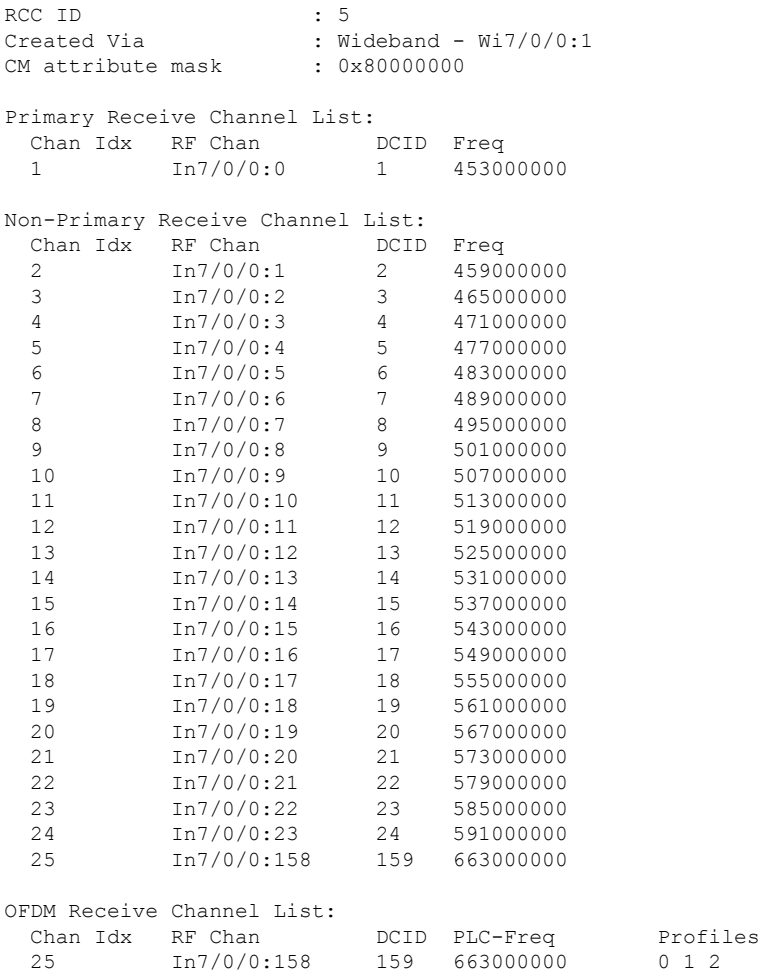

# <span id="page-4-0"></span>**Additional References**

### **Related Document**

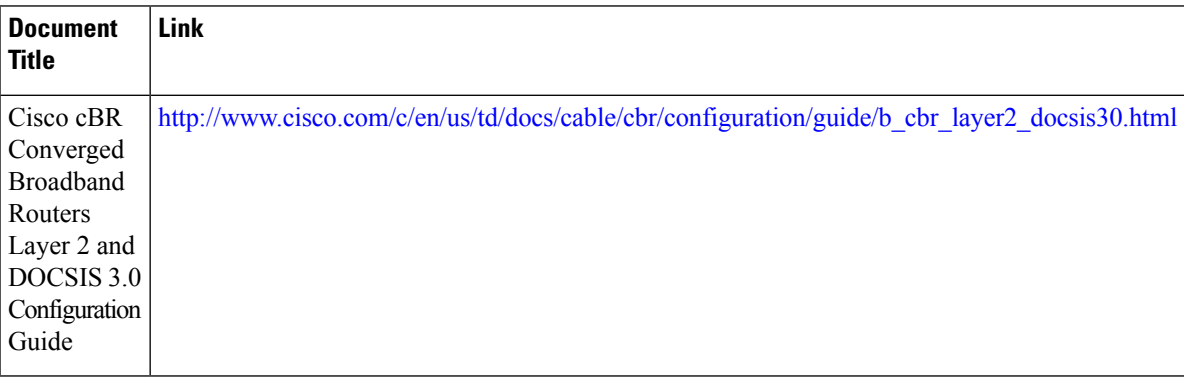

### **MIBs**

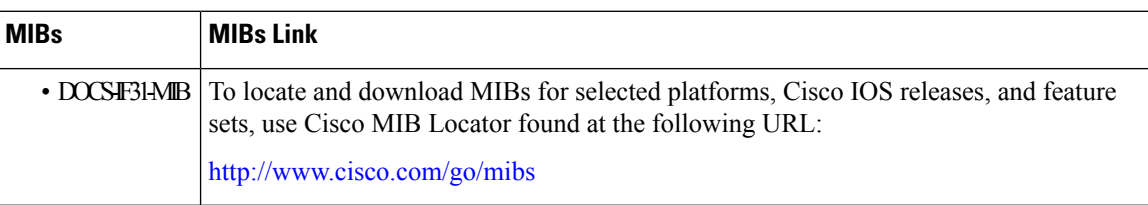

#### **Technical Assistance**

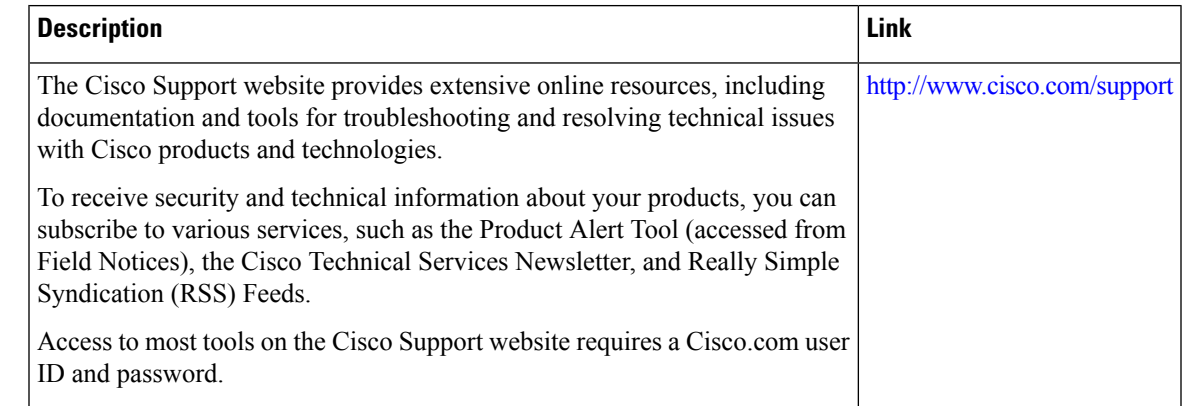

# <span id="page-4-1"></span>**Feature Information for DOCSIS 3.1 Path Selection**

Use Cisco Feature Navigator to find information about the platform support and software image support. Cisco Feature Navigator enables you to determine which software images support a specific software release, feature set, or platform. To access Cisco Feature Navigator, go to the https://cfmng.cisco.com/ link. An account on the Cisco.com page is not required.

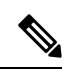

The following table lists the software release in which a given feature is introduced. Unless noted otherwise, subsequent releases of that software release train also support that feature. **Note**

#### **Table 1: Feature Information for DOCSIS 3.1 Path Selection**

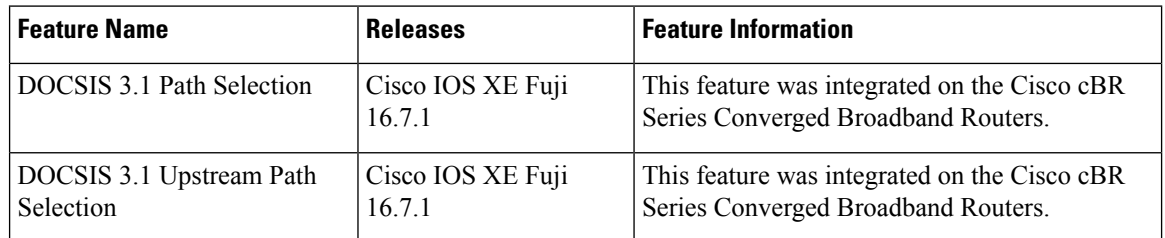